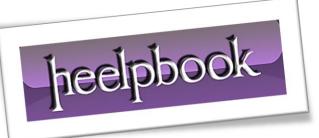

Article: Change Application Data location Date: 02/03/2012 Posted by: HeelpBook Staff Source: Link Permalink: Link

## MICROSOFT WINDOWS – CHANGE APPLICATION DATA LOCATION

Application data folder, by default, is located in user directory. In **Windows XP** you can find it at the location 'C:\Documents and settings\Loginid\Application Data' where as in **Vista** and **Windows 7** you can find it in 'C:\Users\Loginid\Application Data'.

But in case if you want to move application data folder to some other location you can do it by editing registry keys.

There is a little bit difference how application data folder is structured in **Windows XP** and **Windows7/Vista**.

## Windows XP

In **Windows XP** we can change the location of **Application data** folder by editing the registry value **Appdata** under the following node in registry.

HKEY\_CURRENT\_USER\Software\Microsoft\Windows\CurrentVersion\Explorer\User Shell Folders Registry value: appdata

Type: REG\_EXPAND\_SZ

You need to assign the path of the new location to the above registry value.

heelpbook

Instead of opening registry editor and editing the key manually you can simply run the following command in a command window.

```
Reg.exe add
"HKEY_CURRENT_USER\Software\Microsoft\Windows\CurrentVersion\Explorer\User Shell
Folders" /v "Appdata" /t REG_SZ /d/f
```

For example to make **e:\appdata** as the new location of **appdata** folder the command would be:

Reg.exe add "HKEY\_CURRENT\_USER\Software\Microsoft\Windows\CurrentVersion\Explorer\User Shell Folders" /v "Appdata" /t REG\_SZ /d "e:\appdata" /f

## Vista / Windows 7

In **Vista** and **Windows 7** editions application data is organized into two folders namely *local* and*roaming*. The default *appdata* registry key points to the roaming folder location where as a new registry value '*Local Appdata*' is introduced to point to the local appdata folder.

02/03/2012 Total Chars: 2181 In **Windows 7** we can change application data folders location using **GUI** also. You can open application data folder by running *appdata* from Run window. right click on the folder for which you want to change the location, click on location tab and specify the new path of the folder.

As with Windows XP, we can change the location by editing registry key too.

To change local application data folder we need to run the below command.

```
reg.exe add
"HKEY_CURRENT_USER\Software\Microsoft\Windows\CurrentVersion\Explorer\User Shell
Folders" /v "Local Appdata" /t REG_SZ /d/f
```

To change roaming application data folder the command is:

```
reg.exe add
"HKEY_CURRENT_USER\Software\Microsoft\Windows\CurrentVersion\Explorer\User Shell
Folders" /v Appdata /t REG_SZ /d/f
```

If you see any issues in changing application data folder location please write it in the comments section below.

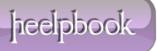